## Cómo guardar **VOL•móvil** en tu dispositivo usando **Google Chrome**

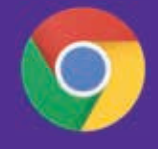

Desde tu dispositivo, ingresa a la dirección de VOL•móvil, https://vol.venezolano.com/movil a través del navegador de Google Chrome

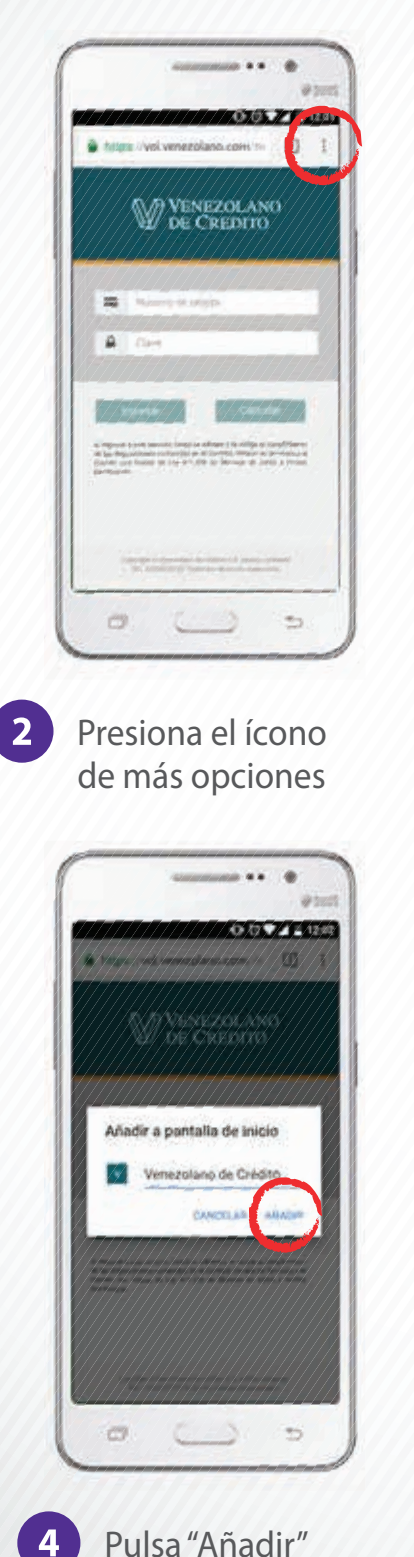

 $\boxed{1}$ 

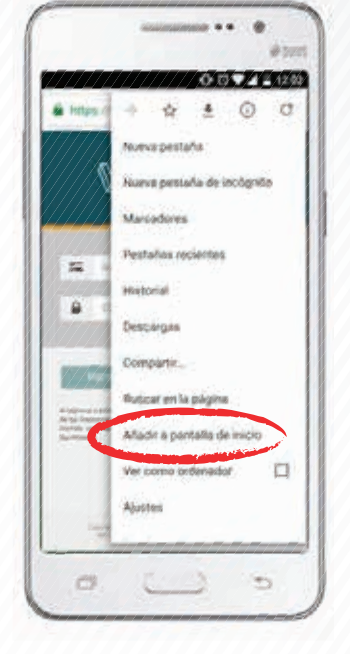

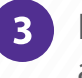

Elige la opción "Añadir a pantalla de inicio"

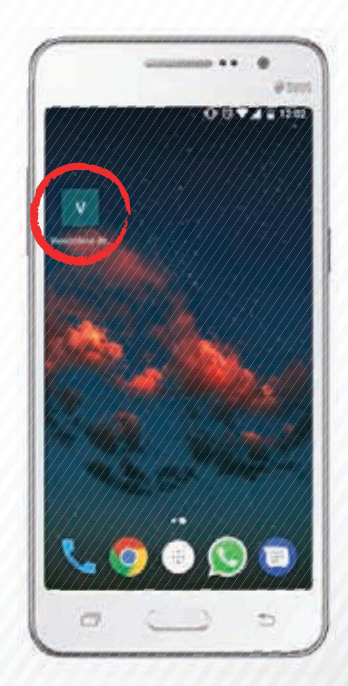

En lo sucesivo, ubica VOL•móvil  $5<sup>1</sup>$ en la pantalla de inicio, a la hora de realizar tus operaciones